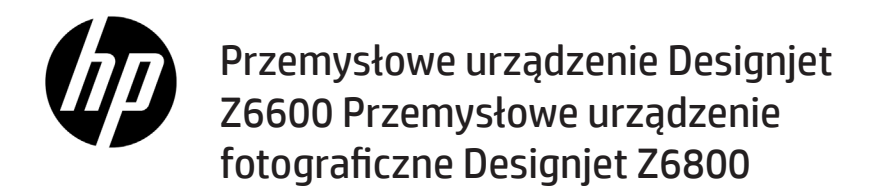

Informacje wstępne

### **Co to jest?**

Niniejsze urządzenie jest to kolorowa drukarka atramentowa przeznaczona do szybkiego i wysokiej jakości drukowania w rozdzielczości do 2400 x 1200 dpi od rozdzielczości 1200 × 1200 dpi materiałów wejściowych (maks. rozdzielczość w przypadku papierów fotograficznych).

- Maksymalna szerokości papieru wynosi 1524 mm (60 cali)
- Szpula odbiorcza jest dostarczana wraz z urządzeniem.
- System dostarczania sześciu lub ośmiu rodzajów atramentu zapewnia szeroki zakres kolorów na matowych papierach artystycznych, błyszczących papierach fotograficznych oraz wydrukach grafiki artystycznej.

### **Inne źródła informacji**

Pełna wersja podręcznika użytkownika oraz dodatkowe informacje dotyczące urządzenia są dostępne na stronie internetowej pomocy technicznej firmy HP: www.hp.com/go/Z6600/support lub www.hp.com/go/Z6800/support (w zależności od modelu urządzenia)

Podręcznik zawiera informacje na następujące tematy:

- Drukarka i jej oprogramowanie
- Instalowanie oprogramowania
- Instalowanie drukarki
- Obsługa papieru
- Obsługa wkładów atramentowych i głowic drukujących
- Drukowanie
- Zarządzanie kolorami
- Praktyczne przykłady drukowania
- Konserwacja drukarki
- Akcesoria
- Rozwiązywanie problemów z jakością druku
- Rozwiązywanie problemów z papierem
- Rozwiązywanie problemów z wkładami atramentowymi i głowicami drukującymi
- Rozwiązywanie ogólnych problemów z drukarką
- Komunikaty o błędach wyświetlane na panelu sterowania
- Uzyskiwanie pomocy
- Specyfikacje drukarki
- Scenariusze obsługi zleceń
- Migracja z serii drukarek HP Designjet 5000

### **Informacje prawne**

Informacje zawarte w niniejszym dokumencie mogą ulec zmianie bez uprzedzenia. Jedyna gwarancja, jakiej udziela się na produkty i usługi fi rmy HP, znajduje się w dołączonych do nich warunkach gwarancji. Żaden zapis w niniejszym dokumencie nie może być interpretowany jako gwarancja dodatkowa. Firma HP nie ponosi odpowiedzialności za ewentualne błędy techniczne czy redakcyjne występujące w niniejszym dokumencie.

W niektórych krajach/regionach dołączana jest drukowana ograniczona gwarancja HP. W krajach/regionach, w których gwarancja nie jest dostarczana w postaci drukowanej, można zażądać jej kopii drukowanej, odwiedzając witrynę www.hp.com/go/orderdocuments lub pisząc na jeden z poniższych adresów:

Ameryka Północna: Hewlett Packard, MS POD, 11311 Chinden Blvd, Boise, ID 83714, USA.

Europa, Bliski Wschód i Afryka: Hewlett-Packard, POD, Via G. Di Vittorio 9, 20063 Cernusco s/Naviglio (MI), Włochy.

Azja, Pacyfik: Hewlett-Packard, POD, P.O. Box 200, Alexandra Post Office, 911507 Singapur.

## **Środki ostrożności**

Stosowanie przedstawionych poniżej środków ostrożności zapewni prawidłową eksploatację drukarki i zapobiegnie jej uszkodzeniu. Zaleca się przestrzeganie tych środków ostrożności przez cały czas.

- Używaj napięcia zasilającego zgodnego z określonym na tabliczce znamionowej. Unikaj przeciążania gniazdka sieci elektrycznej drukarki wieloma urządzeniami.
- Upewnij się, że drukarka jest prawidłowo uziemiona. Wadliwe uziemienie drukarki może być przyczyną porażenia prądem, pożaru i zwiększać podatność na zakłócenia elektromagnetyczne.
- **Informacje wstępne 1**
- Nie należy demontować ani naprawiać drukarki samodzielnie. W sprawie serwisu należy kontaktować się z lokalnym punktem usługowym fi rmy HP; patrz *Instrukcja obsługi drukarki.*
- Należy używać wyłącznie przewodu elektrycznego dostarczonego razem z drukarką. Nie wolno uszkadzać, obcinać ani naprawiać przewodu zasilającego. Uszkodzony przewód zasilający może spowodować pożar lub porażenie prądem elektrycznym. Uszkodzony przewód zasilający należy wymienić na przewód zasilający zatwierdzony przez firmę HP.
- Nie pozwól, aby wewnętrzne elementy drukarki miały styczność z metalami lub cieczami (z wyjątkiem używanych w zestawach czyszczących HP). Mogłoby to spowodować pożar, porażenie prądem lub stwarzać inne poważne zagrożenie.
- Wyłącz drukarkę i odłącz kabel zasilania od gniazdka zasilającego w każdym z następujących przypadków:
	- wkładając dłonie do wnętrza drukarki;
	- jeśli z drukarki wydobywa się dym lub niezwykły zapach;
	- jeśli drukarka emituje dźwięki inne niż zazwyczaj podczas normalnego działania;
	- jeśli element metalowy lub ciecz (inne niż używane do czyszczenia lub w procedurach konserwacyjnych) stykają się z wewnętrznymi częściami drukarki;
	- podczas burzy z piorunami;
	- podczas awarii zasilania.

#### **Panel sterowania**

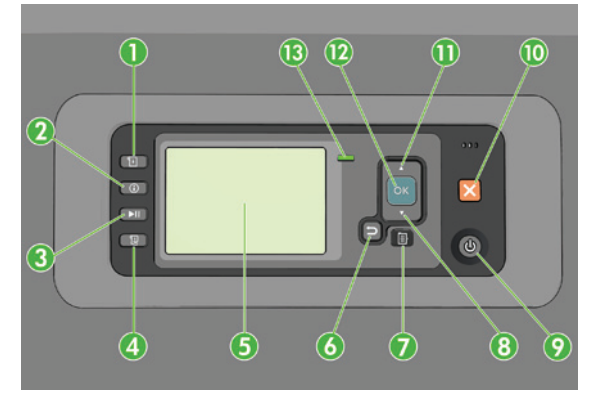

Na panelu przednim znajdują się następujące elementy, zaczynając od czterech przycisków bezpośredniego dostępu:

- 1. Powoduje załadowanie nośnika.
- 2. Przycisk **Wyświetl informacje**. Wielokrotne naciskanie tego przycisku powoduje wyświetlanie informacji na temat załadowanego papieru, połączenia drukarki z komputerem, poziomu atramentu oraz stanu głowic drukujących.
- 3. Naciśnięcie przycisku **Wstrzymaj drukowanie** powoduje natychmiastowe wstrzymanie drukowania. Aby ponownie rozpocząć drukowanie, należy ponownie nacisnąć ten przycisk. Może to być przydatne, gdy chcesz na przykład zmienić lub załadować rolę.
- 4. Przycisk **Wysunięcie strony i obcięcie**.
- 5. Wyświetlacz panelu sterowania: służy do wyświetlania błędów, ostrzeżeń i informacji dotyczących korzystania z drukarki.
- 6. Przycisk **Wstecz**: służy do przejścia do poprzedniego kroku procedury lub interakcji. Służy również do przechodzenia na wyższy poziom lub rezygnacji z wyboru opcji oraz gdy możliwe jest wybranie opcji.
- 7. Przycisk **Menu**: umożliwia powrót do głównego menu na wyświetlaczu panelu sterowania. Jeśli menu główne jest już wyświetlane, wyświetlony zostanie ekran stanu.
- 8. Przycisk W dół: służy do przejścia w dół w menu lub opcji, lub zmniejszenia wartości, np. podczas konfigurowania kontrastu wyświetlacza panelu przedniego lub adresu IP.
- 9. Przycisk **Zasilanie** : służy do wyłączenia i włączenia drukarki; ponadto ma lampkę, która wskazuje stan drukarki. Jeśli wskaźnik przycisku zasilania nie świeci się, oznacza to, że drukarka jest wyłączona. Jeśli lampka przycisku zasilania miga na zielono, trwa uruchamianie drukarki. Jeśli lampka przycisku zasilania świeci się na zielono, drukarka jest włączona. Jeśli lampka przycisku zasilania świeci się na bursztynowo, drukarka jest w stanie gotowości. Jeśli lampka przycisku zasilania miga na bursztynowo, drukarka wymaga interwencji.
- 10. Przycisk **Anuluj**: umożliwia przerwanie procedury lub interakcji.
- 11. Przycisk W górę: służy do przejścia w górę w menu lub opciach, lub zwiększenia wartości. np. podczas konfigurowania kontrastu wyświetlacza panelu przedniego lub adresu IP.
- 12. Przycisk **OK**: służy do potwierdzenia czynności w trakcie procedury lub interakcji. Służy również do wchodzenia w podmenu oraz do wybierania wartości, gdy dostępne są opcje. Jeśli wyświetlany jest ekran stanu, przycisk ten umożliwia przejście do menu głównego.
- 13. Wskaźnik Stan: wskazuje stan drukarki. Jeśli lampka Stan świeci się ciągłym zielonym światłem, drukarka jest w stanie gotowości. Jeśli miga na zielono, drukarka jest zajęta. Jeśli świeci się ciągłym bursztynowym światłem, wystąpił błąd systemu. Jeśli miga na bursztynowo, drukarka wymaga interwencji.

#### **Komunikaty o błędach wyświetlane na panelu sterowania oraz kody**

Jeśli na panelu sterowania zostanie wyświetlony komunikat o błędzie, którego **nie** ma na liście poniżej, i nie wiesz, jak postąpić, wyłącz drukarkę, a następnie włącz ją ponownie. Jeśli problem nadal występuje, skontaktuj się z pomocą techniczną fi rmy HP. Zobacz *Using your printer* (Instrukcję obsługi drukarki).

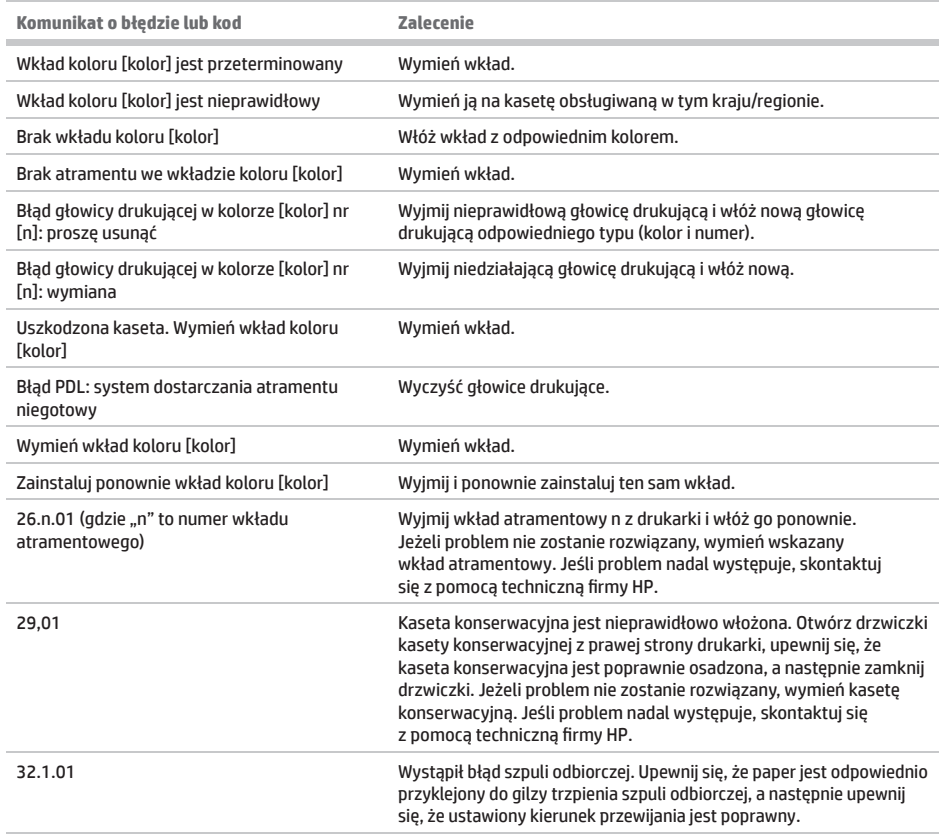

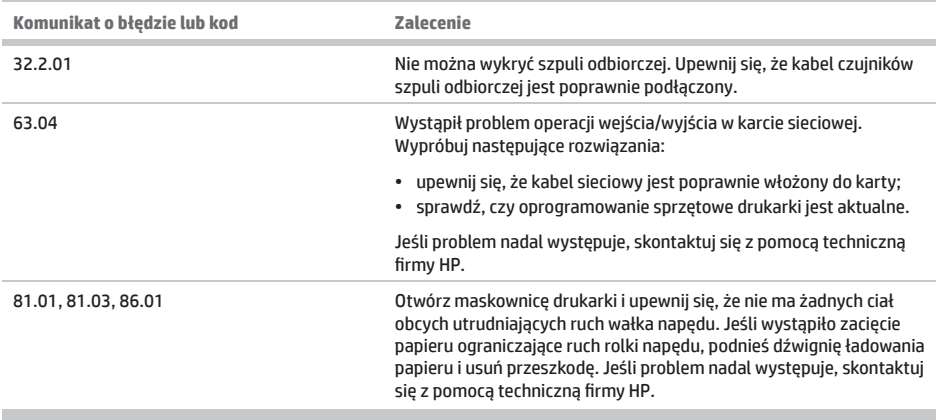

п

# **Specyfi kacje zasilania**

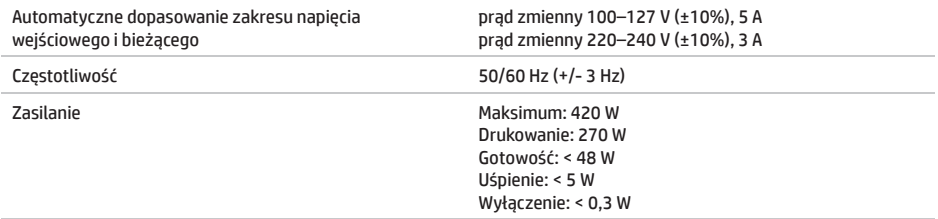